Data Access 3

# **Starting Apache Hive**

**Date of Publish:** 2018-07-12

**<http://docs.hortonworks.com>**

## **Contents**

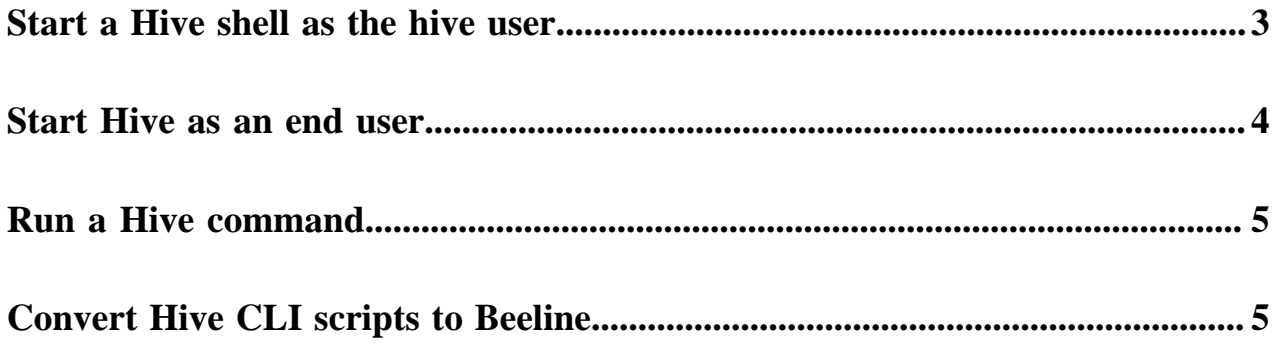

### <span id="page-2-0"></span>**Start a Hive shell as the hive user**

You can start the Hive shell, which uses Beeline in the background, to enter SQL statements on the command line of a node in a cluster. After starting the Hive shell as the hive user, you can submit queries to Hive.

#### **About this task**

The architectural changes in Hive 3 support only Beeline for querying Hive from the command line. On an HDP cluster, you start a Hive shell. From the Hive shell, you can enter SQL statements. After connecting to Hive, you see a prompt that resembles the following example:

0: jdbc:hive2://myhiveserver.com>

The prompt consists of the following components:

- jdbc: The Java Database Connectivity protocol designator
- hive2: The HiveServer protocol designator in HDP 3 for using Hive 3
- myhiveserver.com: The fully-qualified domain name (FQDN) of the node that hosts HiveServer

#### **Before you begin**

- You added the Hive service on the cluster, using Ambari for example, and the following components are running:
	- HiveServer
	- Hive Metastore
	- A database for the metastore, such as the default MySQL Server
	- Hive clients
- In Ambari, Hive > Settings > Run as end user instead of Hive user is set to False.

#### **Procedure**

**1.** Start Hive using the FQDN of the HiveServer in your cluster to replace myhiveserver.com and the Database Username and Database Password password for the default hive user. beeline -u jdbc:hive2://myhiveserver.com:10000 -n hive -p

In Ambari > Services > Hive > Configs > Database, you can find the user name and reset the password. Property names in hive-site.xml for these settings are javax.jdo.option.ConnectionPassword and javax.jdo.option.ConnectionUserName.

- **2.** Enter a password at the prompt.
- **3.** Enter a query.

SHOW DATABASES;

Hive creates two databases when you add the Hive service to a cluster: information\_schema and sys. All Metastore tables are mapped into your tablespace and are available in sys. The information\_schema data reveals the state of the system, similar to sys database data, but in a user-friendly way. You can query information schema using SQL standard queries, which are portable from one DBMS to another.

Output is:

```
+---------------------+
      database name
         +---------------------+
  default
  information_schema
  | sys |
+---------------------+
```
**3**

**4.** Create a table in the default database.

```
CREATE TABLE students (name VARCHAR(64), age INT, gpa DECIMAL(3,2));
```
**5.** Insert data into the table.

```
INSERT INTO TABLE students VALUES ('fred flintstone', 35, 1.28), ('barney
 rubble', 32, 2.32);
```
**6.** Exit the Beeline and Hive shells.

!quit

### <span id="page-3-0"></span>**Start Hive as an end user**

You can start Apache Hive as an end user authorized by Apache Ranger. As administrator, you must first set up the user in the operating system and in Ranger.

#### **Before you begin**

- Create a user. For example, add a Linux user using the adduser operating system command.
- Add the user to the Ranger list of users.
- In Ranger, add the user name to Hive policies that grant full access to Hive.
- In Ranger, add the user name to the HDFS all-path policy.
- In Ambari, in Hive > Settings under Security, set Run as end user instead of Hive user to True.

This is equivalent to setting hive.server2.enable.doAs=true in hive-site.xml.

• In Ambari, if you get AccessControlException, add the following key and value to Hive > Configs > Advanced > Custom ranger-hive-security: xasecure.hive.describetable.showcolumns.authorization.optionand show-all

#### **Procedure**

- **1.** Start Hive. beeline -u jdbc:hive2://myhiveserver.com:10000 -n user1 -p
- **2.** Enter a password at the prompt.
- **3.** Enter a query.

SHOW DATABASES;

**4.** Create a table in the default database.

```
CREATE TABLE students (name VARCHAR(64), age INT, gpa DECIMAL(3,2));
```
**5.** Insert data into the table.

```
INSERT INTO TABLE students VALUES ('fred flintstone', 35, 1.28), ('barney
 rubble', 32, 2.32);
```
#### **Related Information**

[Configure a Resource-based Policy: Hive](https://docs.hortonworks.com/HDPDocuments/HDP3/HDP-3.0.1/authorization-ranger/content/resource_policy_create_a_hive_policy.html)

### <span id="page-4-0"></span>**Run a Hive command**

You can run most Hive commands that push configuration variables to Hive SQL scripts from the command line of a node in your cluster. The hive keyword, which launches Beeline in the background, precedes the command.

#### **About this task**

Hive 3 supports only Beeline for running Hive commands from the command line. In the task below, you start Beeline in the background and enter the -e flag followed by a Hive set command that lists system variables.

#### **Before you begin**

The following components are running:

- HiveServer
- Hive clients
- You have a network connection to Beeline.

#### **Procedure**

On the command line of a a node in your cluster, enter the hive command to send configuration properties to standard output.

> hive -e set

The list of supported commands appear. All obsolete Hive CLI commands are supported on the Beeline command line except set key=value commands that configure Hive metastore.

The output includes the system variable settings:

```
+----------------------------------------------------------------+
\vert set \vert set \vert+----------------------------------------------------------------+
 hive.hdfs.session.path=/tmp/hive/hive/91ecb...00a
 | _hive.local.session.path=/tmp/hive/91ecb...00a |
 | _hive.tmp_table_space=/tmp/hive/hive/91ecb...00a/_tmp_space.db |
 ambari.hive.db.schema.name=hive
 | atlas.hook.hive.maxThreads=1 |
 ...
```
### <span id="page-4-1"></span>**Convert Hive CLI scripts to Beeline**

If you have legacy scripts that execute Hive queries from edge nodes using the Hive CLI, you must solve potential incompatibilities with variable substitution in these scripts. HDP 3.0 and later supports Beeline instead of Hive CLI. You can use Beeline to run legacy scripts with a few caveats.

#### **About this task**

In this task, you resolve incompatibilities in legacy Hive CLI scripts and Beeline:

- Configuration variables
	- Problem: You cannot refer to configuration parameters in scripts using the hiveconf namespace unless allowed.
	- Solution: You include the parameter in the HiveServer whitelist.
- Namespace problems
- Problem: Beeline does not support the system and env namespaces for variables.
- Solution: You remove these namespace references from scripts using a conversion technique described in this task.

#### **Procedure**

**1.** Create a conversion script named env\_to\_hivevar.sh that removes env references in your SQL scripts.

```
#!/usr/bin/env bash
CMD_LINE=""
#Blank conversion of all env scoped values
for I in `env`; do
   CMD_LINE="$CMD_LINE --hivevar env:${I} "
done
echo ${CMD_LINE}
```
**2.** On the command line of a node in your cluster, define and export a variable named HIVEVAR, for example, and set it to execute the conversion script.

export HIVEVAR=`./env\_to\_hivevar.sh`

**3.** Define and export variables to hold a few variables for testing the conversion.

```
export LOC_TIME_ZONE="US/EASTERN"
export MY_TEST_VAR="TODAY"
```
**4.** On the command line of a cluster node, test the conversion: Execute a command that references HIVEVAR to parse a SQL statement, remove the incompatible env namespace, and execute the remaining SQL.

hive \${HIVEVAR} -e 'select "\${env:LOC\_TIME\_ZONE}";'

```
+-------------+
      -c0+-------------+
 | US/EASTERN |
+-------------+
```
**5.** Create a text file named init\_var.sql to simulate a legacy script that sets two configuration parameters, one in the problematic env namespace.

```
set mylocal.test.var=hello;
set mylocal.test.env.var=${env:MY_TEST_VAR};
```
- **6.** Whitelist these configuration parameters: In Ambari, go to Hive > Configs > Advanced > Custom hiveserver2 site.
- **7.** Add the property key: hive.security.authorization.sqlstd.confwhitelist.append.
- **8.** Provide the property value, or values, to whitelist, for example: mylocal\..\*|junk.

This action appends mylocal.test.var and mylocal.test.env.var parameters to the whitelist.

**9.** Save configuration changes, and restart any components as required.

**10.** Execute a command that references HIVEVAR to parse a SQL script, removes the incompatible env namespace, and executes the remaining SQL, including the whitelisted configuration parameters identified by hiveconf:.

```
hive -i init_var.sql ${HIVEVAR} -e 'select
 "${hiveconf:mylocal.test.var}","${hiveconf:mylocal.test.env.var}";' 
+--------+--------+
       \lfloor \lfloor \lfloor \lfloor \lfloor \lfloor \lfloor \lfloor \lfloor \lfloor \lfloor \lfloor \lfloor \lfloor \lfloor \lfloor \lfloor \lfloor \lfloor \lfloor \lfloor \lfloor \lfloor \lfloor \lfloor \lfloor \lfloor \lfloor \lfloor \lfloor \lfloor \lfloor \lfloor \lfloor \lfloor \lfloor \lfloor
```
#### **Related Information**

+--------+--------+ hello | TODAY +--------+--------+

[Apache Wiki: Language Manual Variable Substitution](https://cwiki.apache.org/confluence/display/Hive/LanguageManual+VariableSubstitution)